## **For Scholarship Schemes a facility to check student details at "Shala Darpan portal"**

While cheking an application of Scholarship, Click on "Student Details from Education Portal" Button

 $\overline{1}$ 

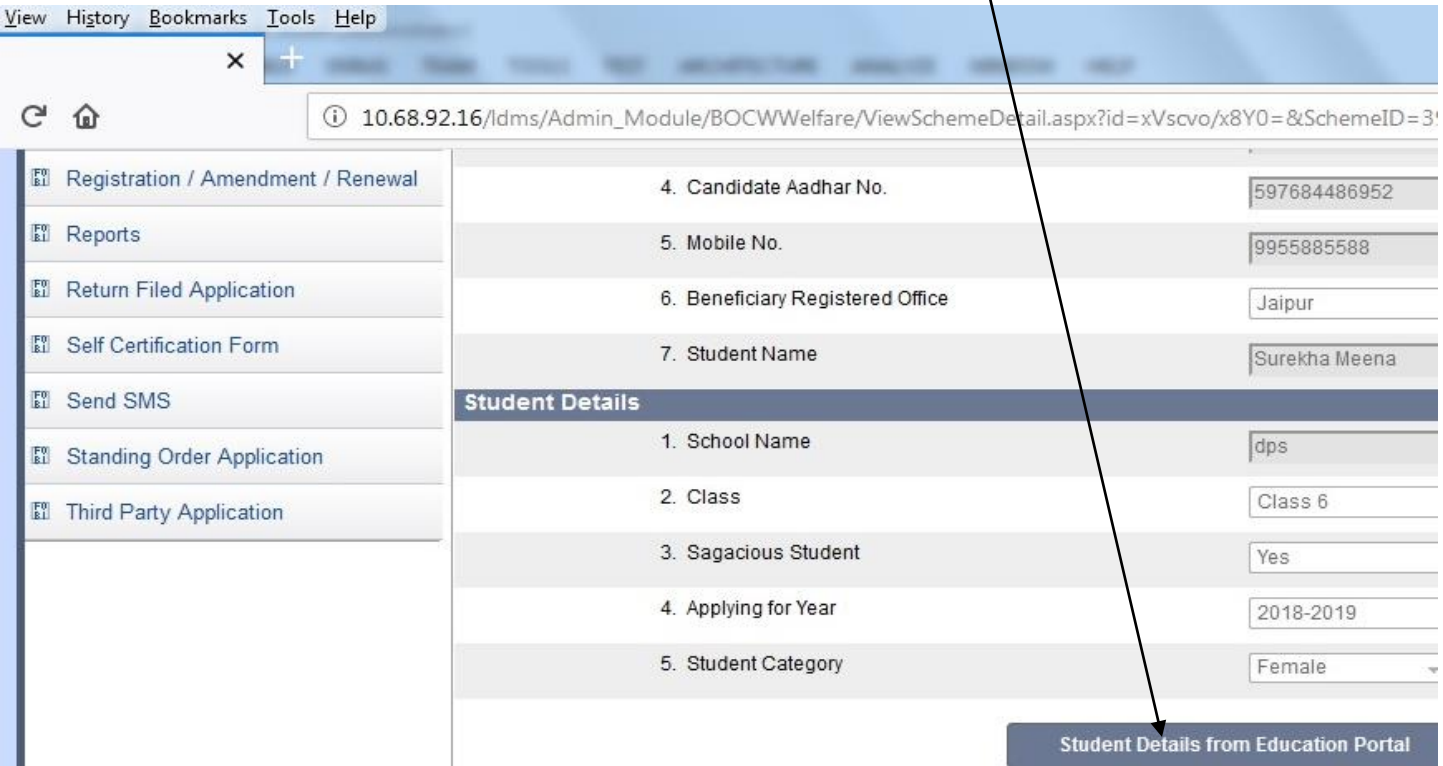

Clicking on the above mentioned button you will get the information of the student, such as his Result, School Name, Current studying year and class etc,

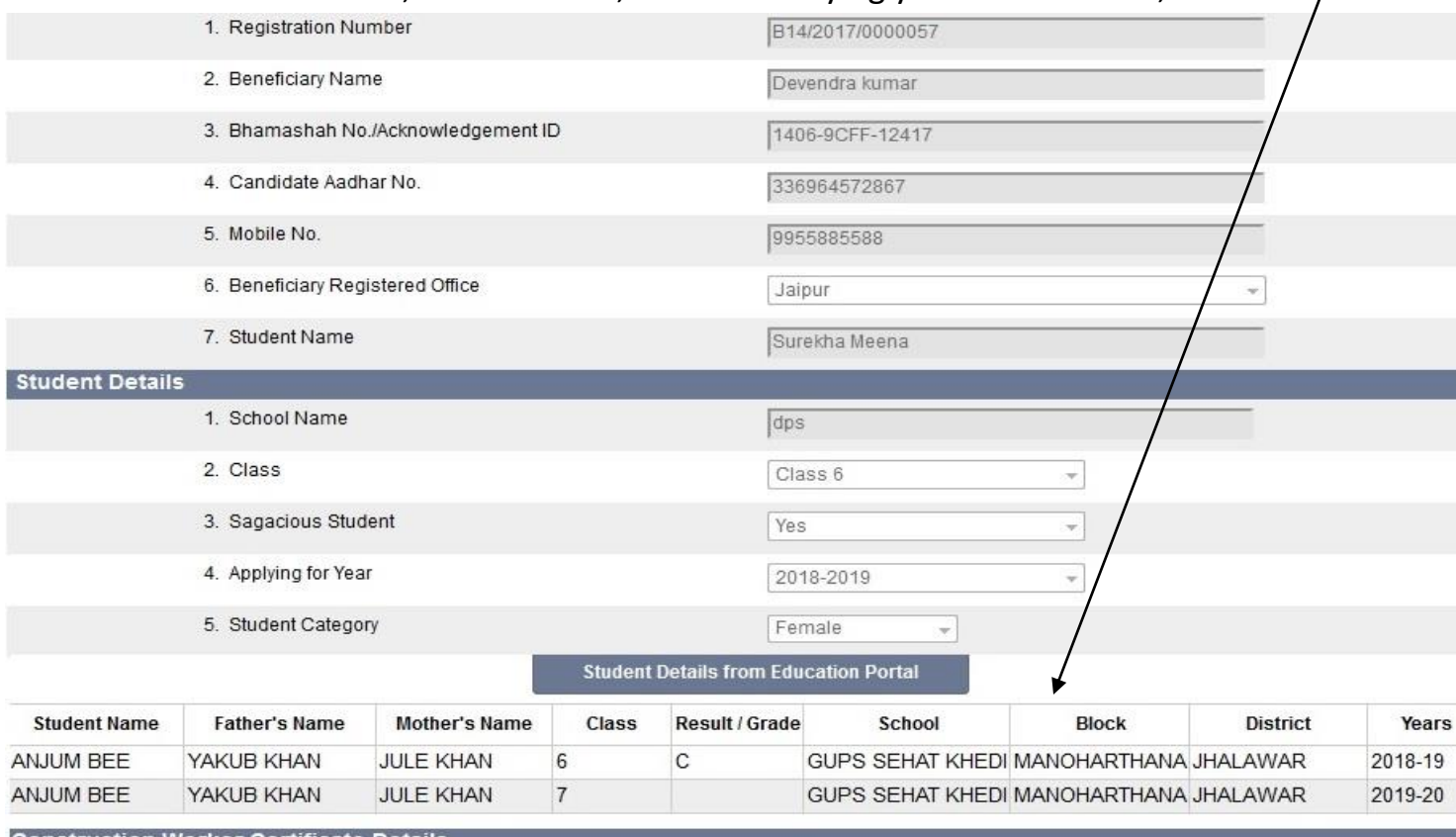